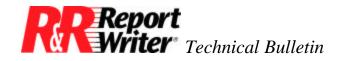

# Disabling Journaling on the AS/400<sup>®</sup> Using ARPEGGIO<sup>™</sup> Data Access

**Product:** ARPEGGIO<sup>TM</sup> for the Desktop V2.0 **Hos** 

ARPEGGIO for the Developer V2.0

The Data Access component of: RUMBA® OFFICE 95/NT V5.2 RUMBA Access/400 95/NT V5.1

NUMBA 05/NE 6 4 A C/400 NE

RUMBA 95/NT for the AS/400 V5.1

**Version:** Varies (see above)

Host: AS/400 with

OS/400® v2r3

NIC: N/A Interface: N/A

Oper Sys: Microsoft® Windows® 95

Microsoft Windows NT®

## **Summary**

With version 2, release 3 of the OS/400 operating system, IBM® made available 'No Commit' isolation. If you use this version or later as the operating system on your AS/400, you can disable journaling for specific user IDs. Disabling journaling saves space on your AS/400 and improves the response time of SQL activity on tables. In making the decision to disable journaling for a user ID, you must carefully weigh the importance of improved performance against the ability to provide recoverability.

**NOTE**: This feature applies only to the RUMBA DRDA-32 ODBC driver. It does not apply to the AS/400 Optimized Server driver.

## **Using Journaling**

Journaling is a process whereby changes made to a database file are first written to a separate file, called a journal. The journaled changes are not actually saved to the original file until they are "committed." Journaling allows for recovery of a database file if that file is damaged or deleted. Disabling journaling improves system performance, but eliminates automatic logging of changes.

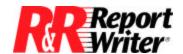

### **Commitment Control**

Commitment control determines if and when a change will be "committed." This feature allows you to specify changes to be made automatically and to "roll back" (cancel) any partial changes to the database to ensure data integrity.

If the isolation level of a user ID is set to "No Commit," every change will be made to the database as it occurs. Changes will not be written to a journal before being written to the file. A journal file is not required for this isolation level because the change is applied immediately.

If a user ID is set to any isolation level other than "No Commit," changes specified during the unit of work will be written to a journal file. The changes must be "committed" before being made permanent.

## **Disabling Journaling**

You must run Server Setup prior to this process. To disable journaling for a user ID you must set the user profile to No Commit.

1. Start the RUMBA ODBC Administrator in the ARPEGGIO Administrative Tools Folder. Select the User Profile Editor utility.

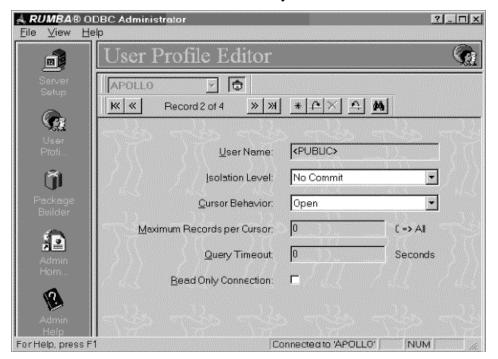

Figure 1. Select the User Profile Editor.

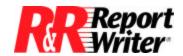

#### *Technical Bulletin*: Disabling Journaling on the AS/400

**NOTE**: If the User Profile icon does not appear in the left-hand column of the RUMBA ODBC Administrator window, you do not have an administrator version of the software, which is required.

- 2. In the Profile Editor window, use the drop-down box at the top to select the appropriate data source, then click the Connect button to the right.
- 3. Click the Record Forward and Record Back buttons to scroll through the user names to select the profile that you want to change.
- 4. Set the isolation level to No Commit.

**NOTE**: If No Commit does not appear, you do not have the correct version of the AS/400 operating system.

5. Click the Update button.

All trademarks are the property of their respective owners. The information contained in this technical bulletin is subject to change without notice. Liveware Publishing Inc. provides this information "as is" without warranty of any kind, either expressed or implied, but not limited to the implied warranty of merchantability and fitness for a particular purpose. Liveware Publishing may improve or change the product at any time without further notice; this document does not represent a commitment on the part of Liveware Publishing. The software described in this document is furnished under a license agreement or nondisclosure agreement. The software may be used or copied only in accordance with the terms of the licensing agreement.